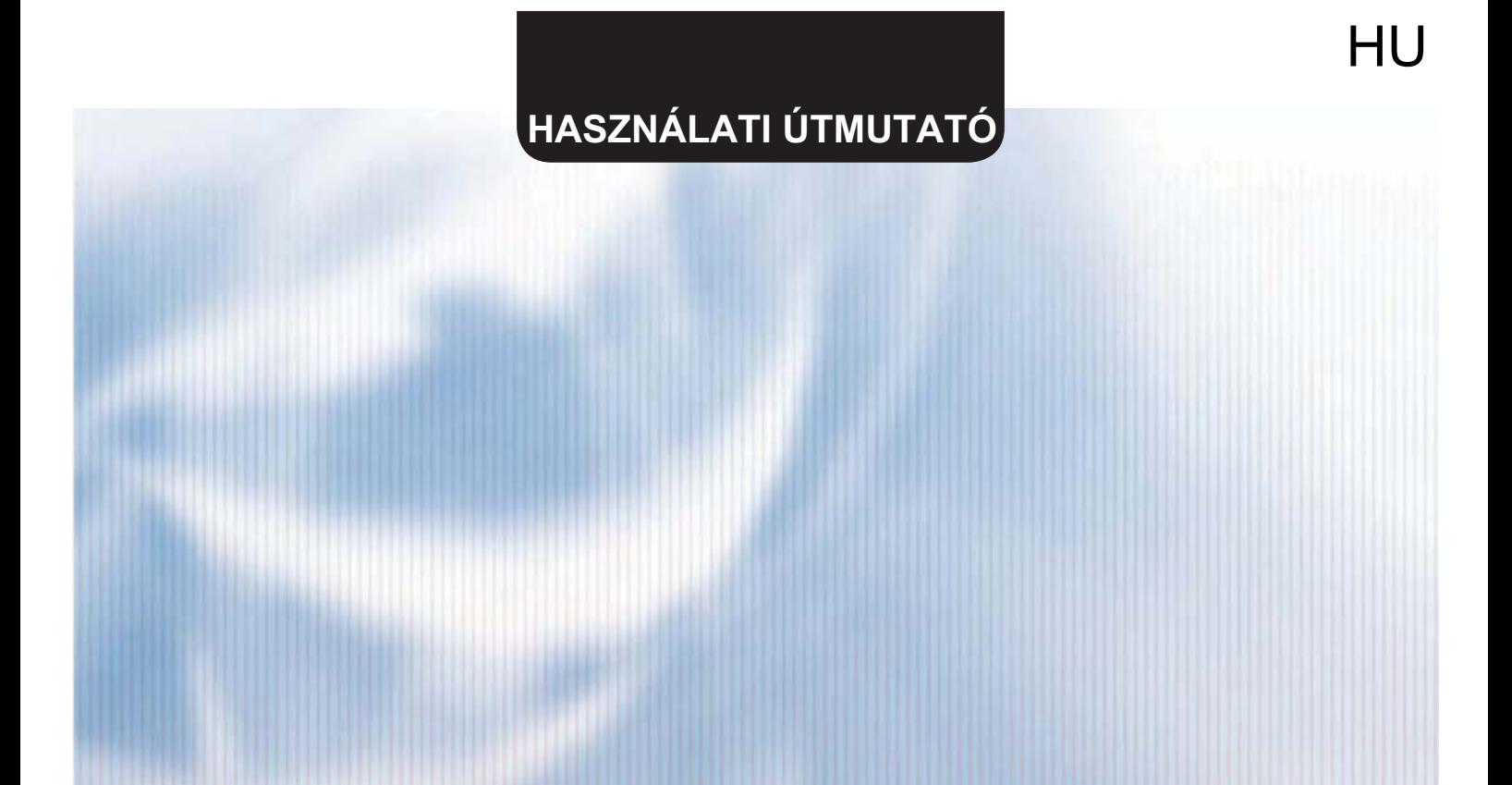

# SCMI-01

## **USB COMMUNICATOR**

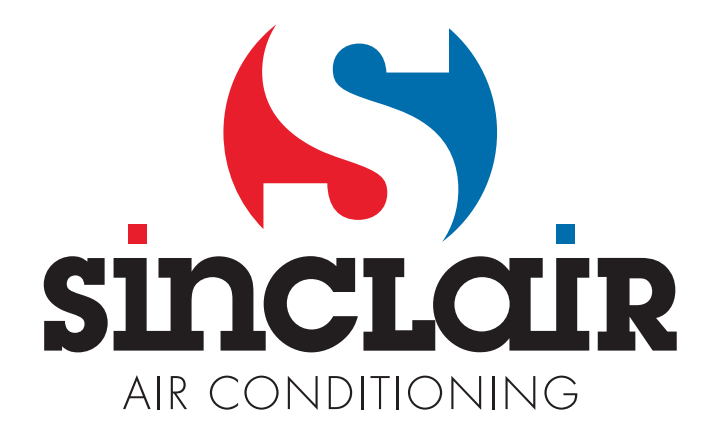

"Az eredeti használati útmutató fordítása"

### **USBCommunicator SCMI-01 - útmutató**

#### 1. Bevezetés

A SCMI-01 kommunikációs modul beállításának egyszerűsítése és gyorsítása céljából alkalmazható az USBCommunicator (USBC) program, vagy CD-ről, vagy a XXX címről letölthető a telepítő fájl.

#### 2. Előkészítés

Az USBC és a PC kommunikációjához szüksége lesz egy mini USB kábelre (nem képezi a SCMI-01 csomag részét).

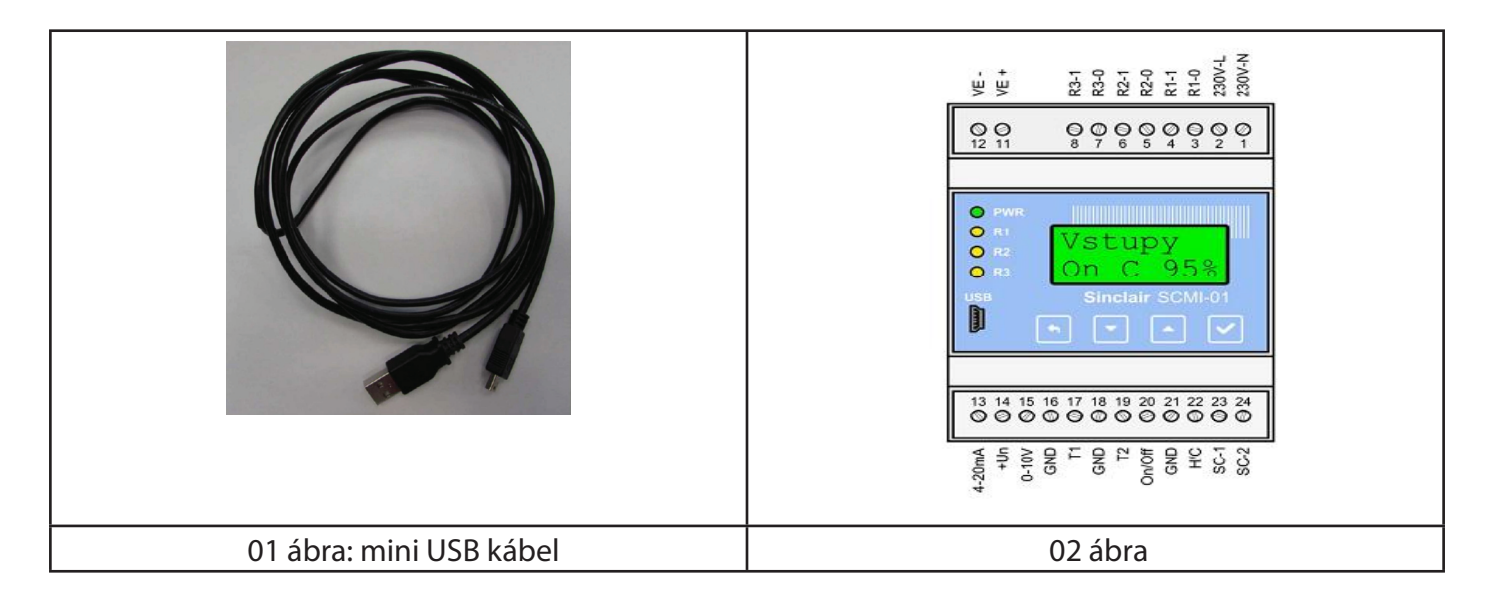

Kösse össze a kábellel az USB bemenetet a PC-n a SCMI-01 modul mini USB bemenetével. Ha össze van kötve a SCMI-01 modul a PC-vel, felvilágít a modul kijelzője.

3. A SCMI-01 modul beállítása az USBCommunicator programmal

Alkalmazás mappa:

A mappa kínálatában információk találhatók a "Programról", kiválasztható a "Nyelv", és lehetősége nyílik befejezni a programot - "Vége". A "Nyelv" görgető menüben hét nyelvi mutációból lehet választani (angol, cseh, német, lengyel, horvát, szlovák és magyar).

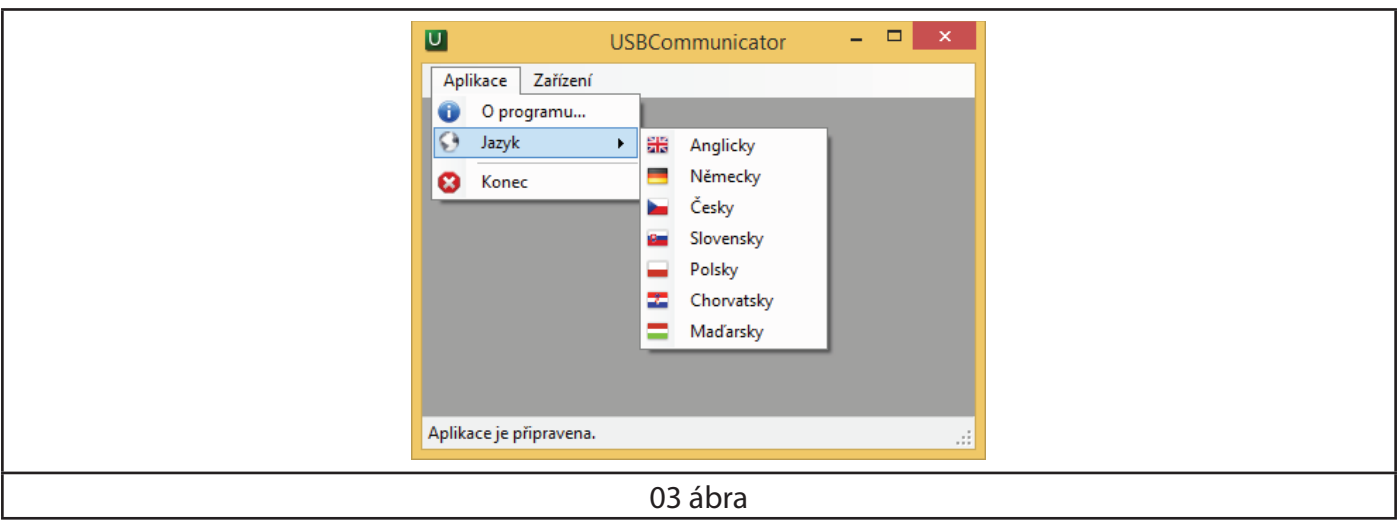

#### Berendezés mappa

Ebben a mappában kiválasztható a felület különböző "Támogatott készülékekhez". A modul beállításához a "Támogatott készülékek" kínálatban kiválasztható a SCMI Sinclair driver. Az adott készülék csatlakoztatása után (a SCMI-01 modul) az USB Communicator automatikusan érzékeli a csatlakoztatott készüléket.

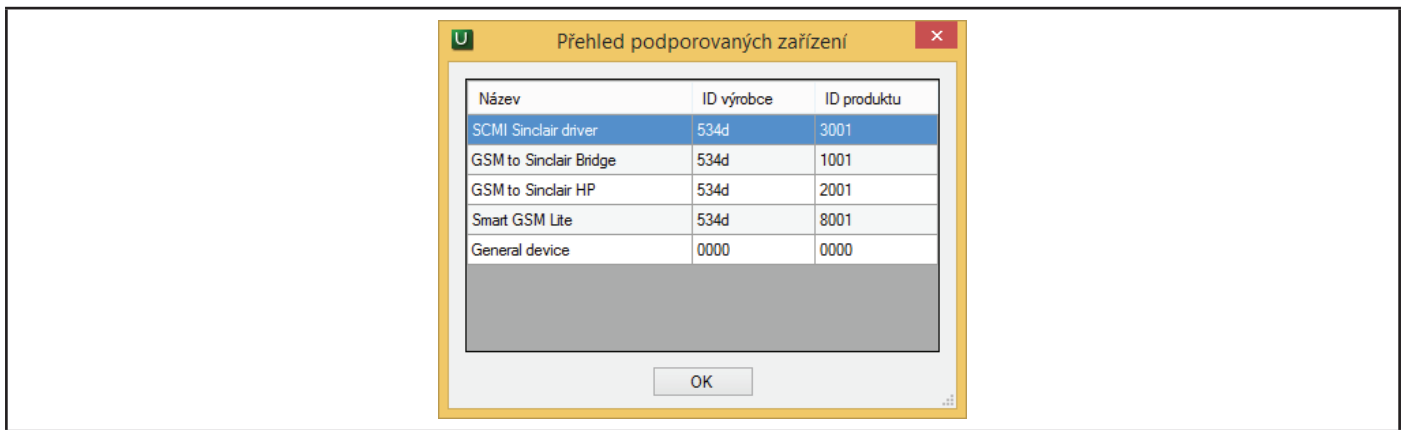

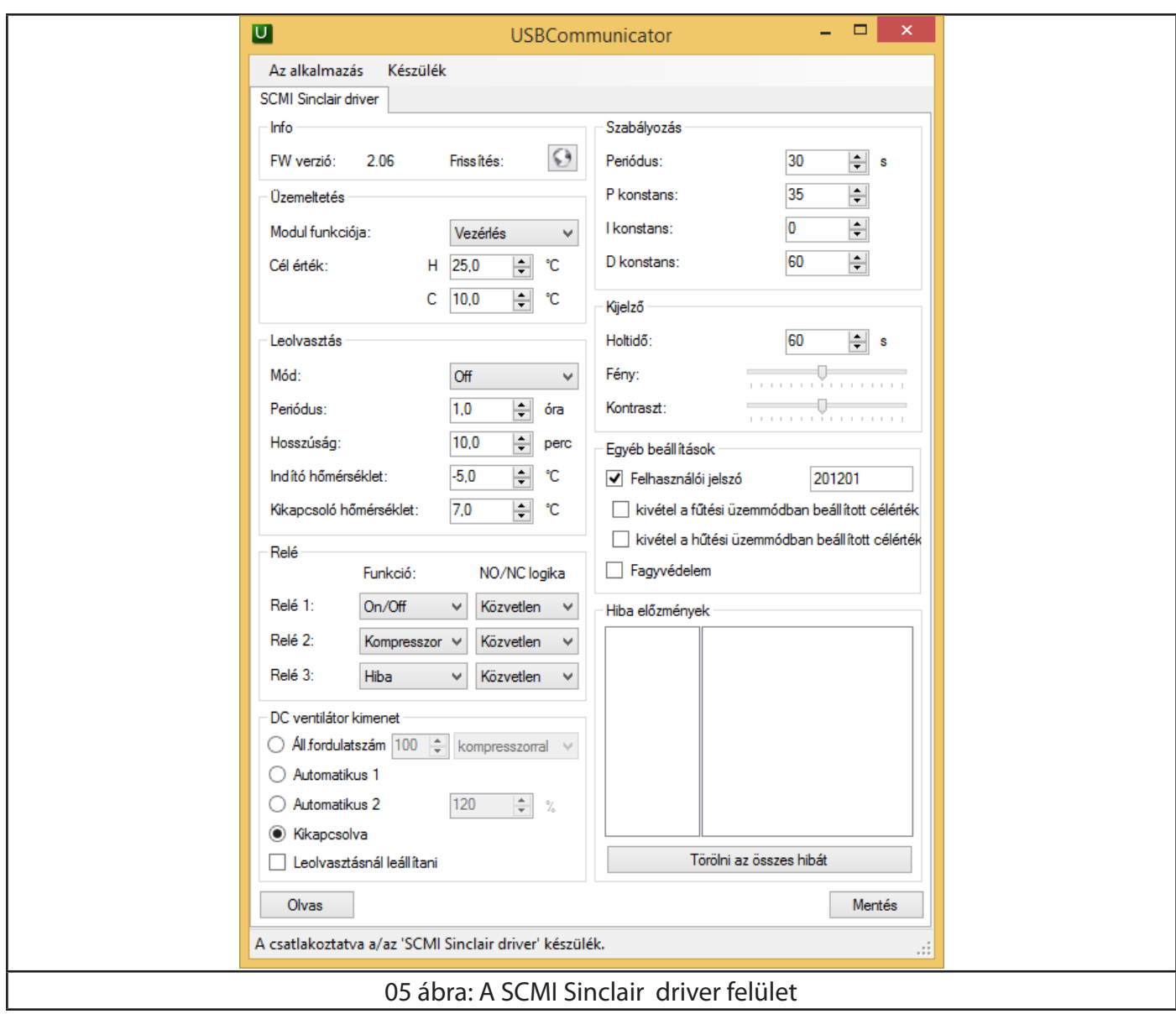

A beállítási lehetőségek az USBC programmal ugyanolyanok, mint a SCMI-01 modul menüjében.

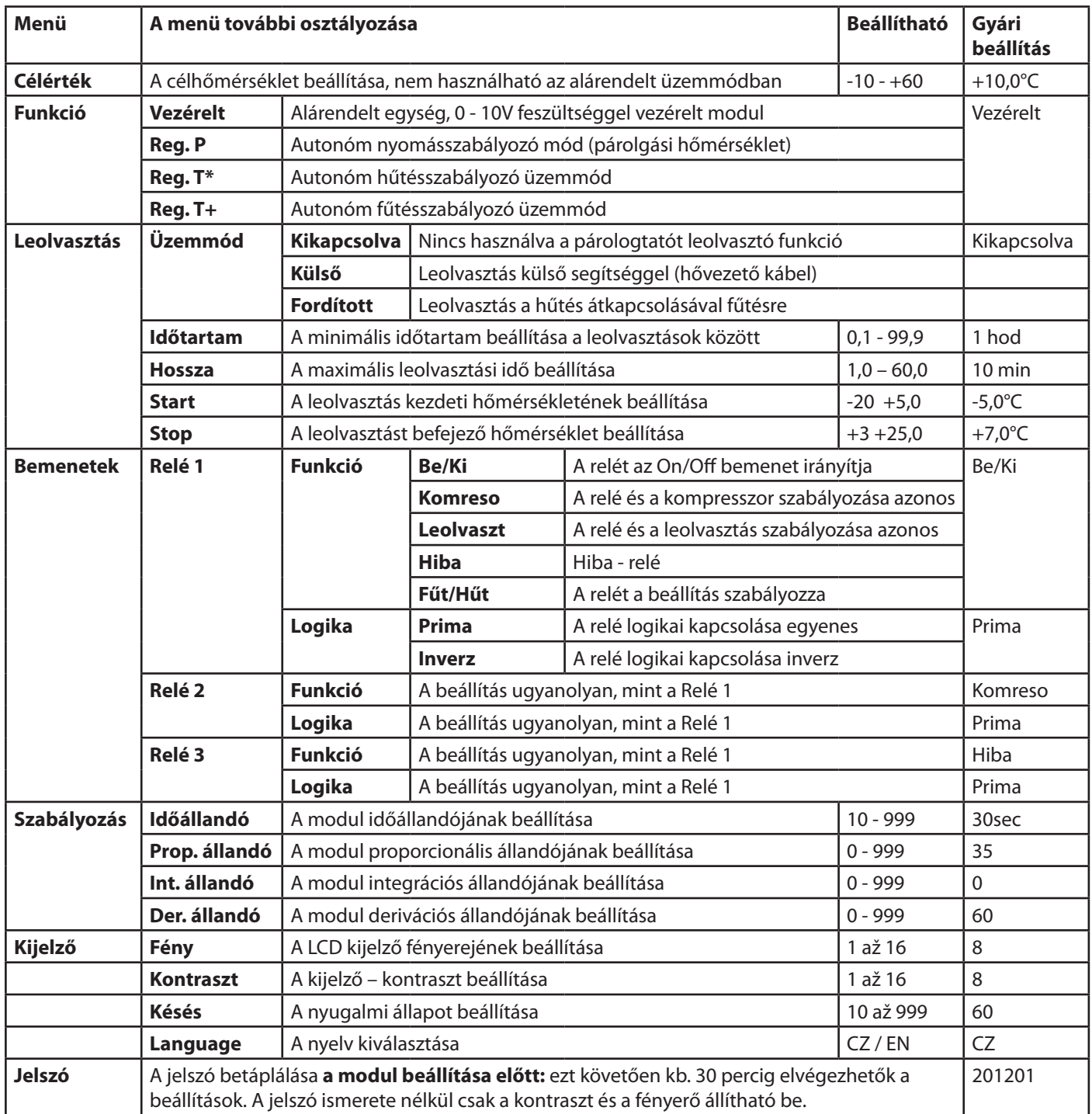

Az egyes funkciók, menük, hibák bemutatása – lásd: *sinclair\_manual\_user\_SCMI-01\_cz\_vX.X.pdf* 

A kívánt paraméterek beállítása után kattintson a "Írás" **Zapsat Száphan** és táplálja be a paramétereket a SCMI-01 modulba. A SCMI-01 modul beállított paramétereinek ábrázolásához kattintson "Olvasás" Načíst gombra.

5. A SCMI-01 modul menü nyelvi csomagjának aktualizálása

A SCMI-01 modul nyelvi verziójának aktualizálása a nyelvi csomag (XXX.RAW fájl) kiválasztásával történik

a "languages" mappából, amely a mellékelt CD-n található; kattintson a "GLOBUS" ikonra az "Aktualizálás" kínálatban. Valamennyi nyelvi csomag két nyelvből áll – EN + a kívánt nyelv (CZ, DE, PL, HR, HU, (SK?)).

6. Jelszó

Az USBC segítségével a jelszót ki lehet iktatni vagy meg lehet változtatni.

### INFORMÁCIÓ AZ ELHASZNÁLT ELEKTROMOS KÉSZÜLÉKRŐL

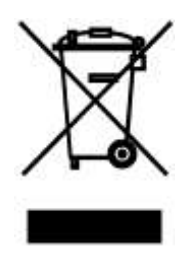

A termékeken és/vagy a mellékelt dokumentumokon feltüntetett szimbólum azt jelenti, hogy az elektromos és elektronikus készülékeket a megsemmisítés során tilos az általános háztartási hulladékkal összekeverni. A helyes gazdálkodás, helyreállítás és újrahasznosítás érdekében kérjük, hogy ezeket a termékeket szállítsa el a kijelölt gyűjtőhelyekre, ahol díjmentesen átveszik azokat. Ezeknek a termékeknek a megfelelő megsemmisítése értékes energiaforrást menthet meg, és számos emberi egészségre káros hatástól kímélheti meg környezetét, melyek a hulladék nem megfelelő kezelése révén keletkezhetnek. Az önhöz legközelebb található gyűjtőhelyről bővebb információt a helyi hivataltól kérhet.

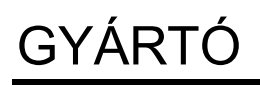

SINCLAIR CORPORATION Ltd. 1-4 Argyll St. London W1F 7LD Great Britain

www.sinclair-world.com

Gyártási hely: Kína (Made in China).

## KÉPVISELŐJÉNEK, SZERVIZKÖZPONT

NEPA Slovakia, spol. s r.o. Technická 2 821 04 Bratislava Szlovákia

Tel.: +421 2 3260 5050 Tel. servis: +421 2 3260 5030 Fax: +421 2 4341 0786

www.sinclair-solutions.com Obchod: obchod@nepa.sk Servis: servis@nepa.sk

(C